2021年5月31日作成(2022年6月15日修正) 音楽情報処理講義補助資料(関西学院大学工学部)

作成:森鈴果

# **Google Colaboratory**を用いた

**NMF**マニュアル

参考:**<https://thinkit.co.jp/article/17411>**

**<https://yokaze.github.io/2019/08/12/>**

## *1.* ライブラリのインポート

参考:<https://yokaze.github.io/2019/08/12/>

前回インストールしていない以下をインストール。

from matplotlib import pyplot as pl from matplotlib.gridspec import GridSpec

前回インストールした分は除く。

セルの部分に貼付して実行。(実行方法は前回分を参照)

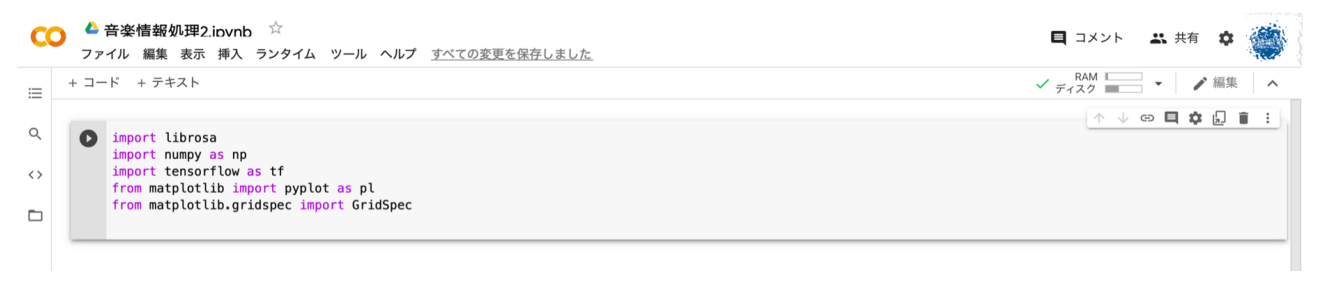

## *2. GoogleDrive*との連携

前回と同様。

from google.colab import drive drive.mount('/content/drive')

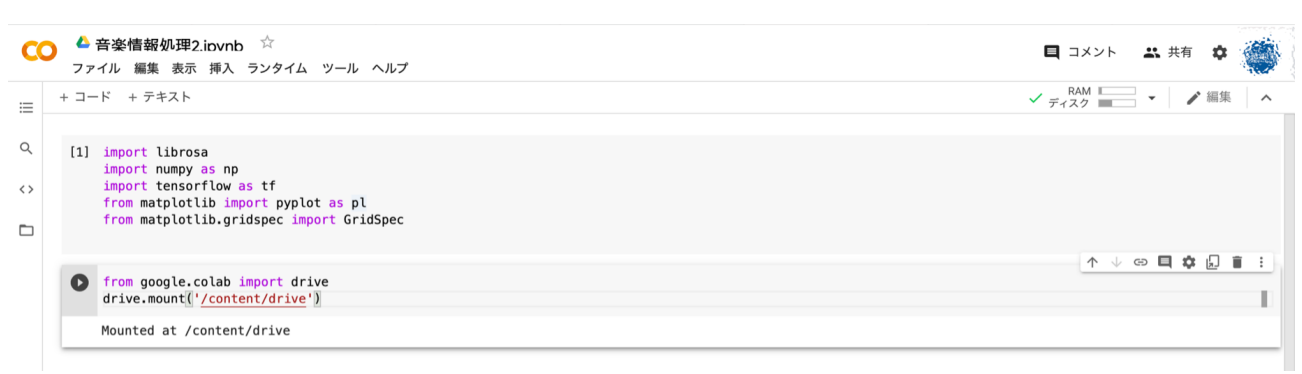

## *3.* 音楽ファイルの読み込み

今回使用: [music\\_test.mp3](https://crestmuse.jp/klab/lecture/mi/python_ex/NMF/music_test.mp3)

[twinkletwinklelittlestar](https://crestmuse.jp/klab/lecture/mi/python_ex/NMF/TwinkleTwinkleLittleStar.mp3).mp

前回と同様に、Librosaライブラリで読み込み。(視聴方法は前回参照)

y, sr = librosa.load('drive/My Drive/?????.mp3', mono=True)

\*もし音源の長さが30秒以上だと学習に時間がかかるので、

以下のコードを入力して、先頭30秒だけをyとしてください。

 $nsecond = 30$ y= y[:sr \* nsecond] 読み込んだ音楽ファイルをフーリエ変換し絶対値をとったものを、

平均で割る。(yの平均が1になるよう正規化)

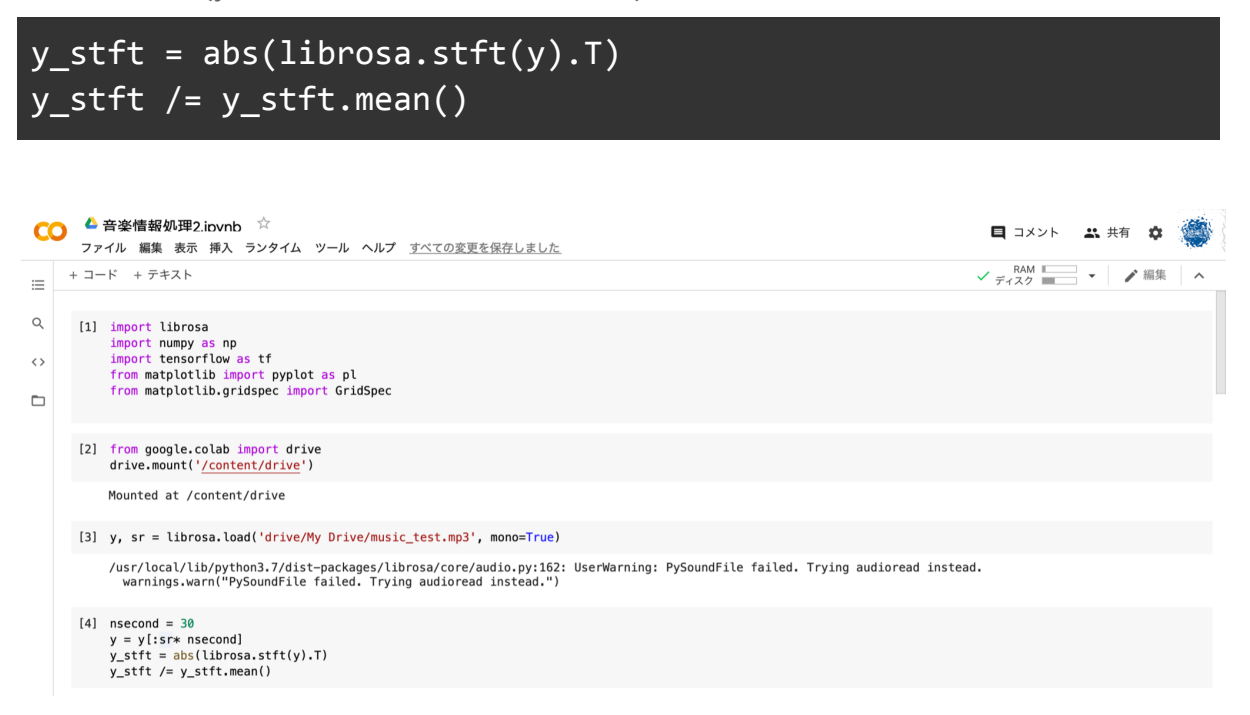

## *4.NMF*

参考:[https://www.sp.ipc.i.u-tokyo.ac.jp/~saruwatari/SP-Grad2018\\_02.pdf](https://www.sp.ipc.i.u-tokyo.ac.jp/~saruwatari/SP-Grad2018_02.pdf)

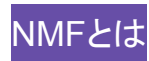

目的:音源データから、「演奏した楽器の特徴(アコーディオンで演奏したとか)」と「演 奏された音(ドレミのどの音が鳴らされたか)」 を分割する。

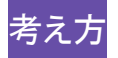

下の図のようにlibrosaで読み込まれた音楽ファイル(3章)は、縦軸周波数、横軸時 刻の形状である。

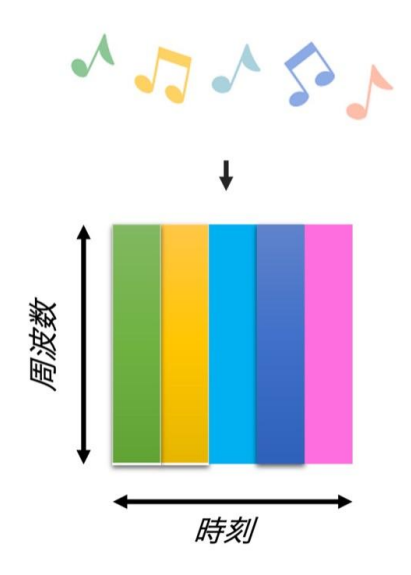

今回は音楽ファイルの情報を、 「全時刻に共通する音の特徴量」 と 「時刻ごとで異な る音程固有の特徴量」 に分割することで、「演奏した楽器の特徴(アコーディオンで演 奏したとか)」 と目的の演奏された音(ドレミのどの音が鳴らされたか)を調べることを 考える。

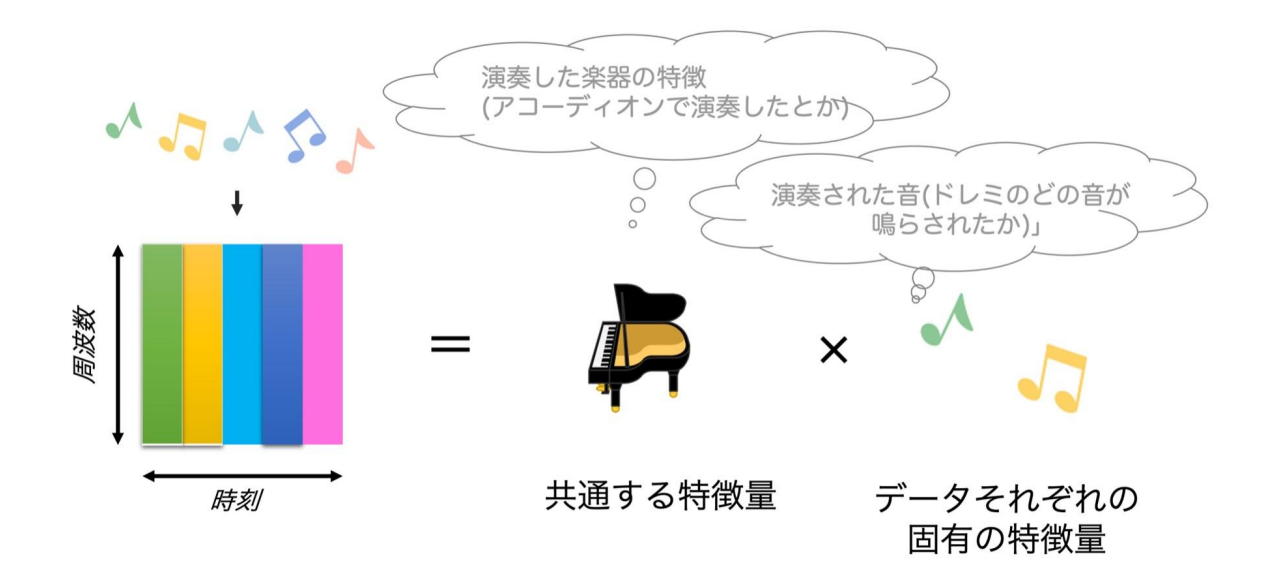

行列の計算方法から、下の図のように音楽ファイルは行列式によって2つの特徴量に 分解すると「①全時刻に共通する音の特徴量」と「②時刻ごとで異なる音程固有の特 徴量」に分解できそう。(①と②は非負の行列)

行列の計算方法

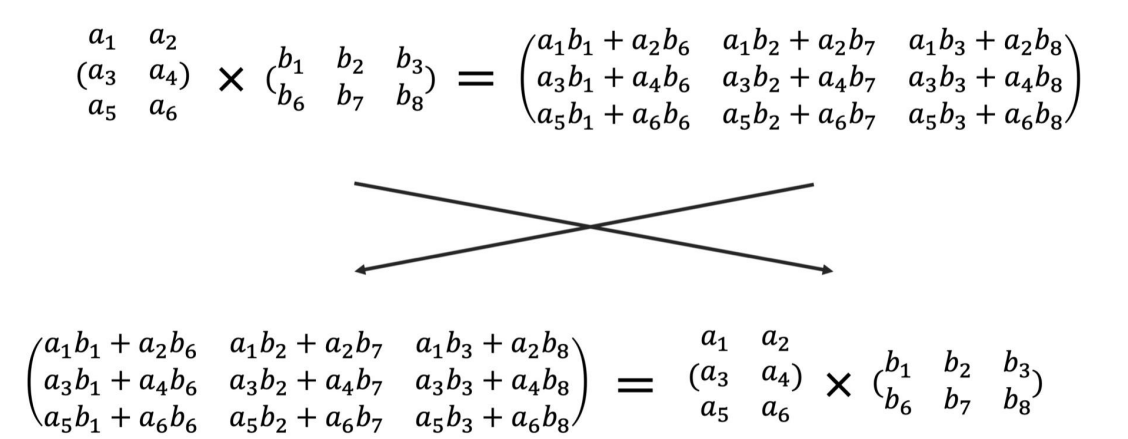

行列の式にならって①と②に分解することで目的を満たす。

$$
\begin{pmatrix} a_1b_1 + a_2b_6 & a_1b_2 + a_2b_7 & a_1b_3 + a_2b_8 \ a_3b_1 + a_4b_6 & a_3b_2 + a_4b_7 & a_3b_3 + a_4b_8 \ a_5b_1 + a_6b_6 & a_5b_2 + a_6b_7 & a_5b_3 + a_6b_8 \end{pmatrix} = \begin{pmatrix} a_1 & a_2 \ a_3 & a_4 \end{pmatrix} \times \begin{pmatrix} b_1 & b_2 & b_3 \ b_6 & b_7 & b_8 \end{pmatrix}
$$

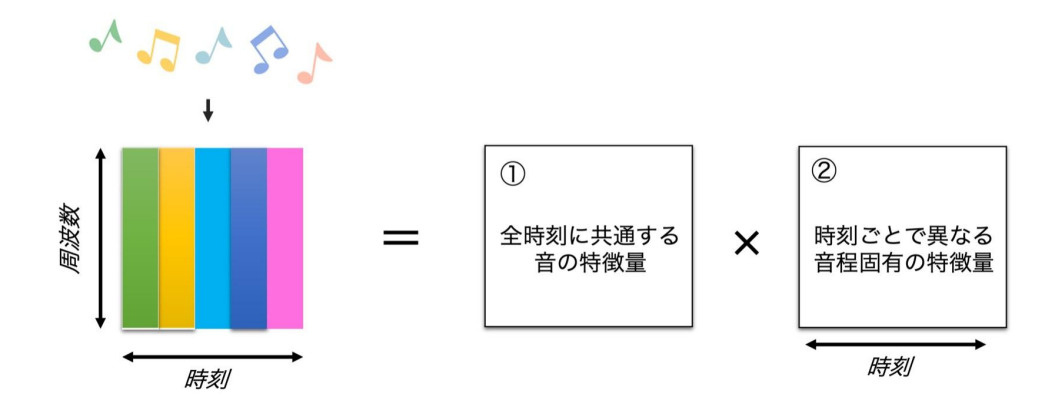

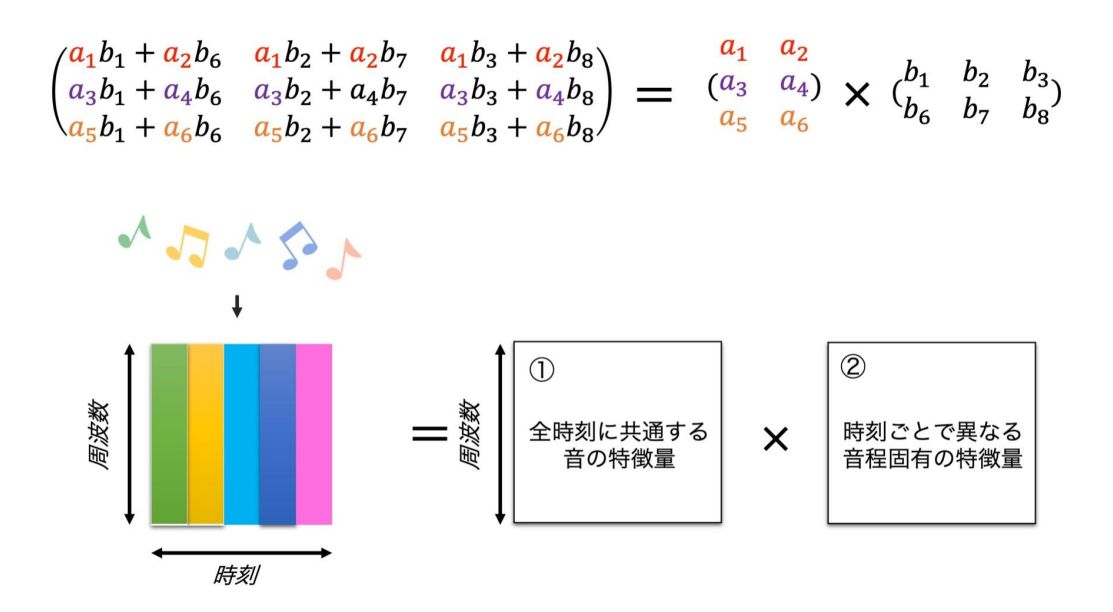

具体的には、今回の目的であるように行列(1)には「全時刻に共通する音の特徴量」 、行列②には「時刻ごとで異なる音程固有の特徴量」 が格納されるはず。

1番目になった音程(緑の音符)は、①の全行列と②の1列目をかけることで構成され る。→②の1列目は音楽ファイルから全て時刻に共通する音の特徴量(①の行列)の 影響を省いたもの。

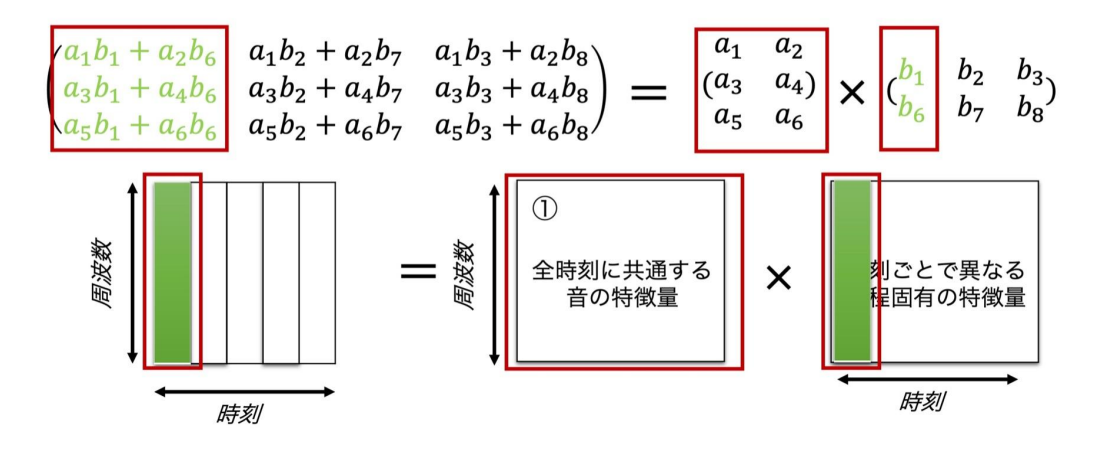

2番目になった音程(黄色の音符)は、①の全行列と②の2列目をかけることで構成さ れる。→②の2列目は音楽ファイルから全て時刻に共通する音の特徴量(①の行列) の影響を省いたもの。

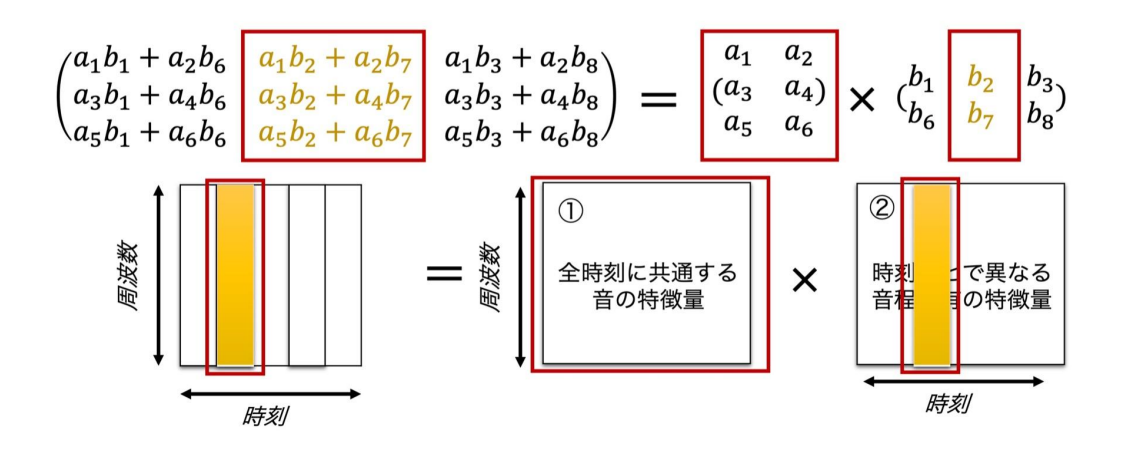

これを解釈すると

「*NMF*は音データの集まりである行列Vの中に潜む 共通の特徴①、各要素の固有の 特徴(2) を取り出す」となり、

今回の目的 (音源データから、「演奏した楽器の特徴(アコーディオンで演奏したと か)」と「演奏された音(ドレミのどの音が鳴らされたか)」を分割)を達成できるのでは ないか。

具体的には、

①には、例えば「音源データ[\(30\\_123.mp3\)](https://crestmuse.jp/klab/lecture/mi/python_ex/NMF/30_123.mp3)がアコーディオンからなっている」という情 報とかが入るはず(基底スペクトル)。

②には、例えばどの音程の音が鳴ったかという情報が入るはず(各基底の「アクティ べーション」)。

\*①の情報に②のi列目の情報を加えるから、①と②の行列は非負の値から構成す る。

### *5. NMF*の実装

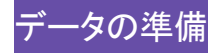

行列の計算方法から、

- 1. 入力データの行の数=①の行の数
- 2. 入力データの列の数=②の列の数
- 3. ①の列の数=②の行の数

である必要がある。

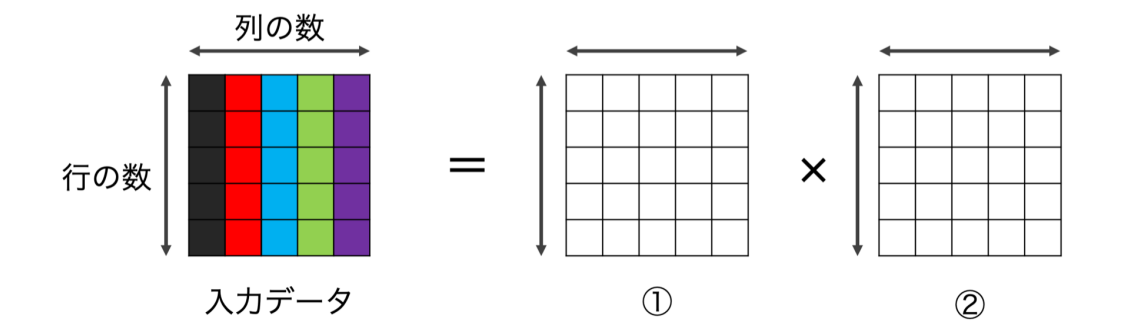

よって、形状を以下で設定する。

ここでは、3. ①の列の数(②の行の数)は20とした。(これはハイパーパラメータで自分 で好きなように設定できる。)

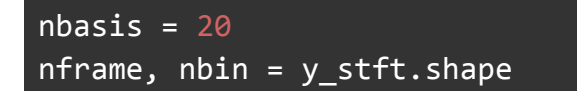

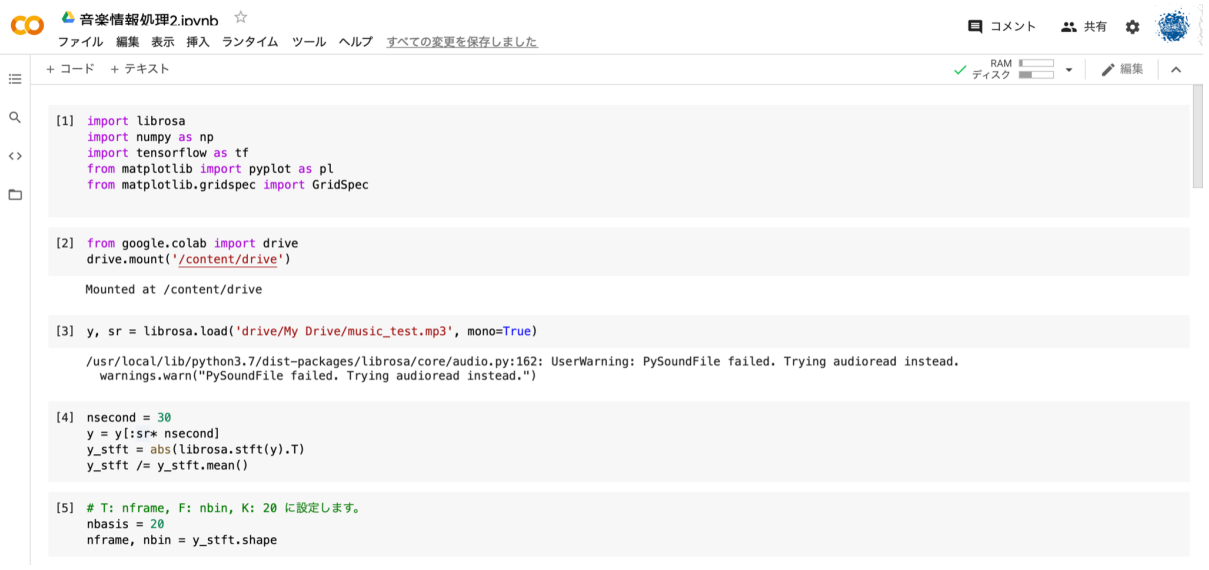

初期値の設定

計算する際に、音源ファイルの値に0が入っていると計算が上手くできないので予め

y\_stft に1e-10を加えている。

行列①( lw )、行列②( lh )はこれから求めていく(更新していく)ので初期値とし

てランダムな数が入っている。

history =  $[]$  $x = tf.concurrent(y_stft + 1e-10)$  $lx = tf.concurrent(tf.math.log(x))$ lw = tf.Variable(tf.random.normal([nframe, nbasis])) lh = tf.Variable(tf.random.normal([nbasis, nbin])) CO <sup>△ 音楽情報処理2.ipvnb ☆</sup> ■ コメント お共有 ☆ ※

ファイル 編集 表示 挿入 ランタイム ツール ヘルプ すべての変更を保存しました 接続 - / 編集 | へ + コード + テキスト  $\equiv$  $[ ]$  history =  $[ ]$  $\hbox{Q}$ nssour = 1<br>
x = tf.constant(y\_stft + 1e-10)<br>
lx = tf.constant(tf.math.log(x))<br>
lw = tf.Variable(tf.random.normal([nframe, nbasis]))<br>
lh = tf.Variable(tf.random.normal([nbasis, nbin]))  $\leftrightarrow$ 

グラフのカラースケールを固定するため、1e-3 (-60dB) で足切り。

```
wh = tf.matmul(tf.exp(lw), tf.exp(lh)).numpy()lw display = tf.maximum(lw, tf.readuce max(lw) +np.log(1e-3)).numpy()
Ih display = tf.maximum(lh, tf.readuce max(lh) +np.log(1e-3)).numpy()
lwh display = np.log(np.maximum(wh, wh.max() * 1e-3))
```
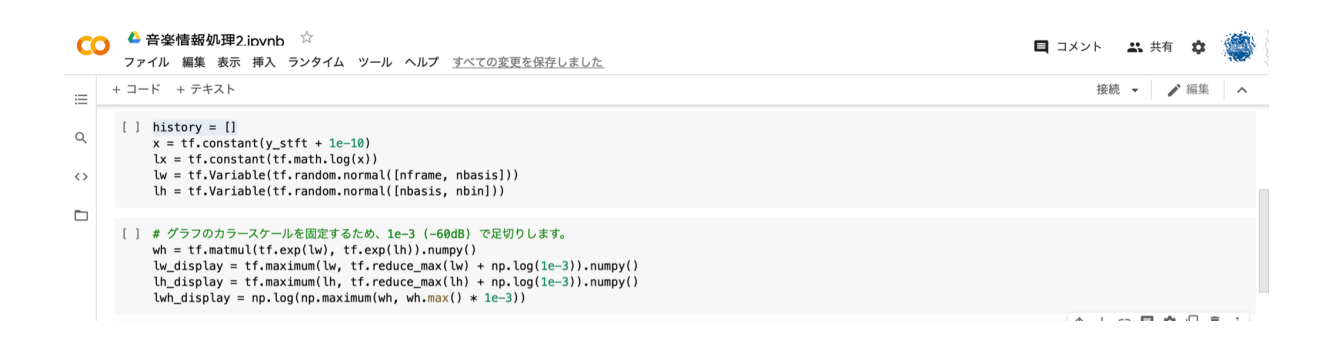

### *6.* グラフの設定

ランダムな数で構成していた行列 ① (lw) と行列② (lh)、①と②の積 (lwとlhの積) を

グラフで表示してみる。

```
fig = pl.figure(constrained\ layout=True)gs = GridSpec(5, 5, figure=fig)
ax1 = fig.addsubplot(gs[0, 0])axw = fig.add subplot(gs[0, 1:])
axh = fig.add subplot(gs[1:, \theta])
axs = fig.add subplot(gs[1:, 1:])
axl.plot(history)
axw.imshow(lw_display.T, aspect='auto')
axh.imshow(lh_display.T, aspect='auto', origin='lower')
axs.imshow(lwh display.T, aspect='auto', origin='lower')
pl.show()
```
#### ランダムな値が入っていることを確認。

グラフの図はどれも規則正しくない数値(色)になっている。

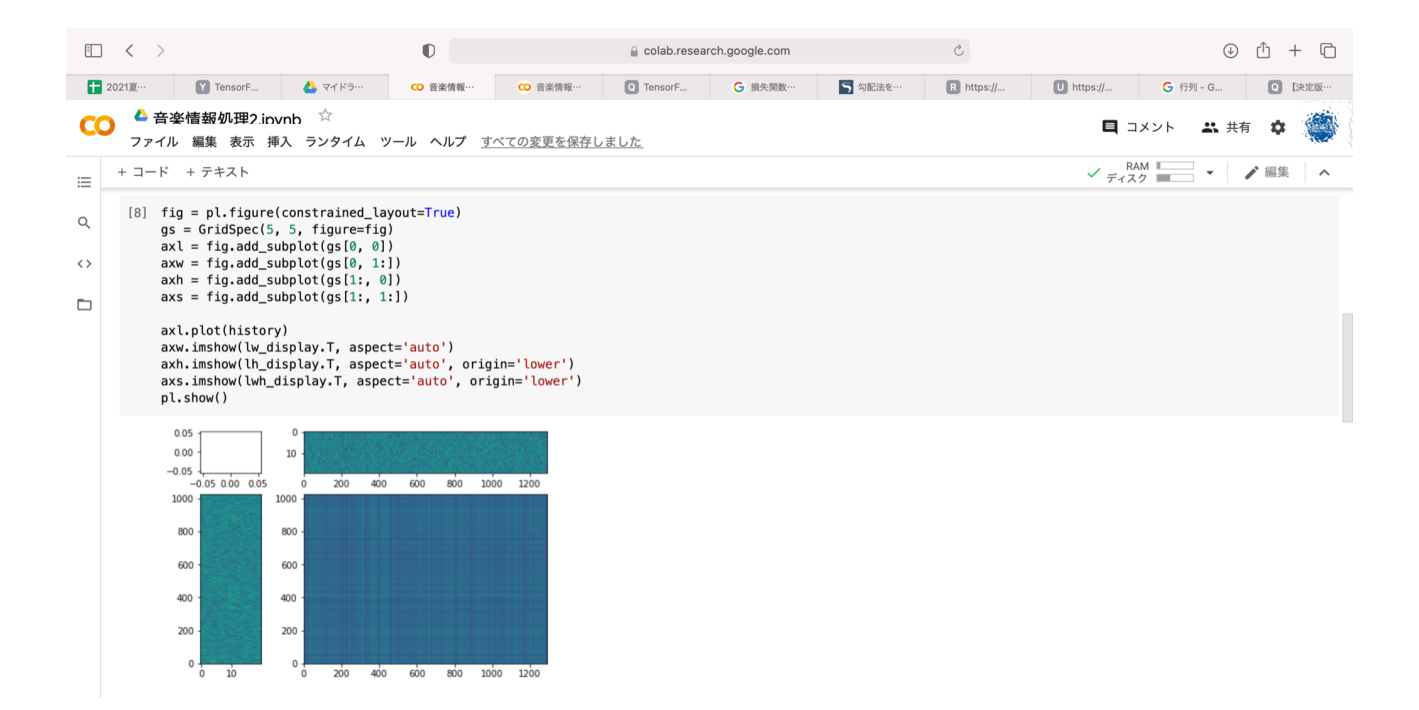

## *7.* 学習

参考:<https://ebi-works.com/deeplearning-5/>

```
解説はコード下
```

```
history = []
opt = tf.keras.optimizers.Adam(learning rate=.1)
def loss_euc():
      wh = tf.matmul(tf.exp(lw), tf.exp(lh))
      return tf.reduce sum((x - wh) ** 2)def loss_idiv():
      lwh = tf.reduce_logsumexp(lw[:, :, None] + lh[None, :, :],
```

```
axis=1)
      return tf.readuce_sum(x * (lx - lwh - 1) + tf.exp(lwh))for i in range(10000):
  print("何回目:")
  print(i)
  opt.minimize(loss_idiv, var_list=[lw, lh])
  history.append(np.log(loss_idiv().numpy()))
  wh = tf.matmul(tf.exp(lw), tf.exp(lh)).numpy()lw display = tf.maximum(lw, tf.readuce max(lw) +np.log(1e-3)).numpy()
  lh_display = tf.maximum(lh, tf.reduce_max(lh) +
np.log(1e-3)).numpy()
  lwh\_display = np.log(np.maximum(wh, wh.max() * 1e-3))
```
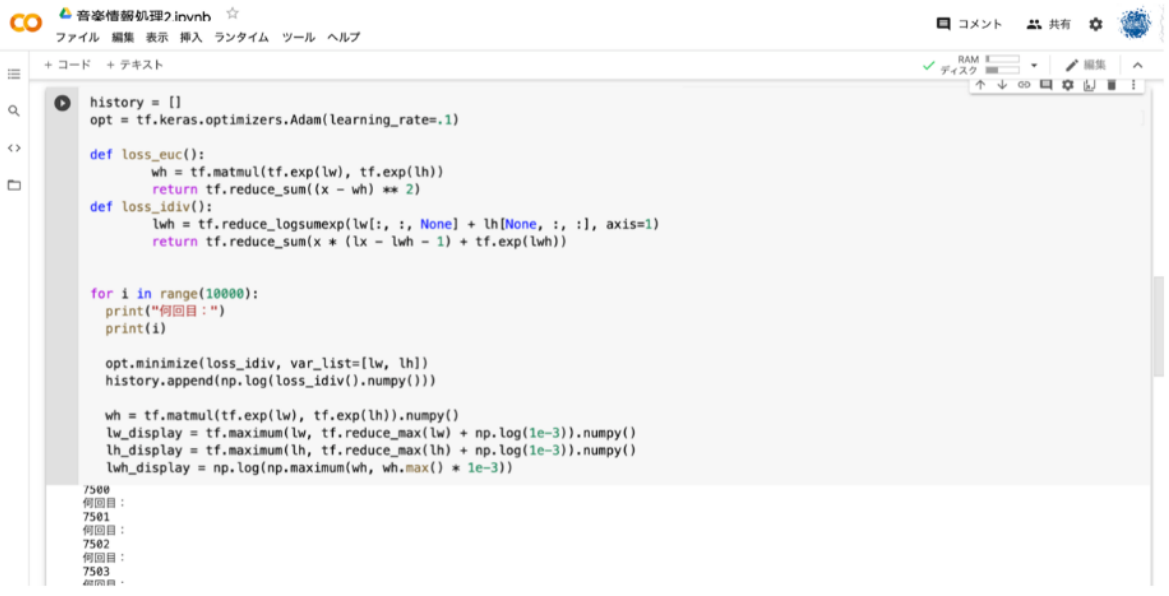

行列①と行列②をランダムな値から更新して、最適解を求める

4. NME (NMF とは) から、

NMFでは、 入力データを全ての音データに共通する特徴量(行列①) と 音データそ れぞれの固有の特徴量(行列②) に分割することが目標だった。

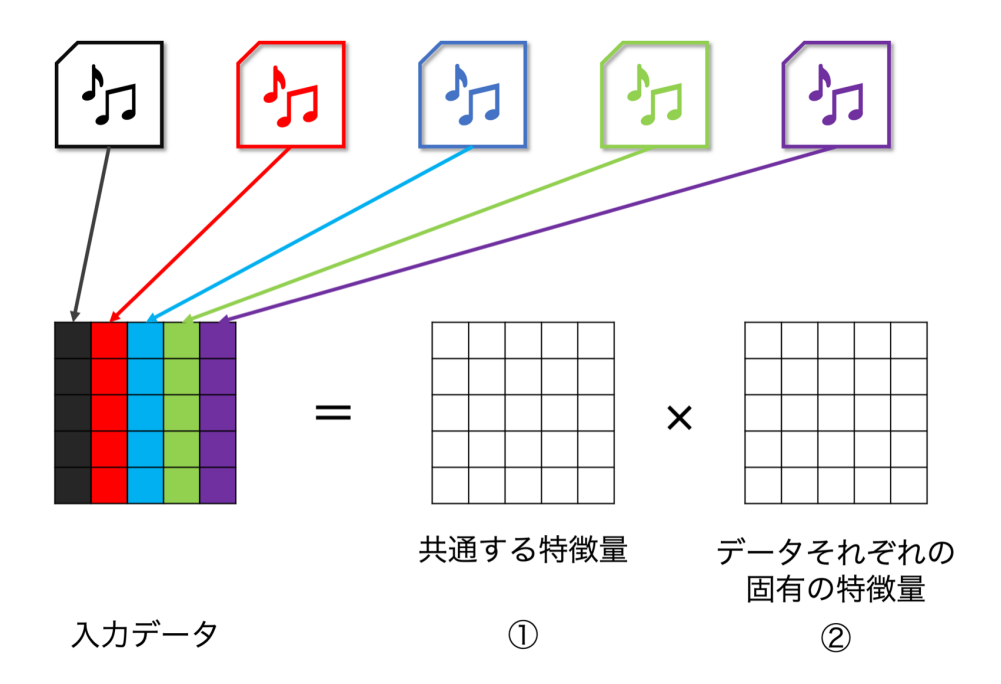

よって、①と②の積は入力データと等しくならなくてはならない。 現段階でランダムな値が入っている①と②を、入力データと等しくなるよう更新してい く。

「①と②の積は入力データと等しくならなくてはならない。」を 「①と②の積と入力データの差が0に近くあれば良い。」 と考えると、 下図のようにxが最小な箇所を探せば良い。

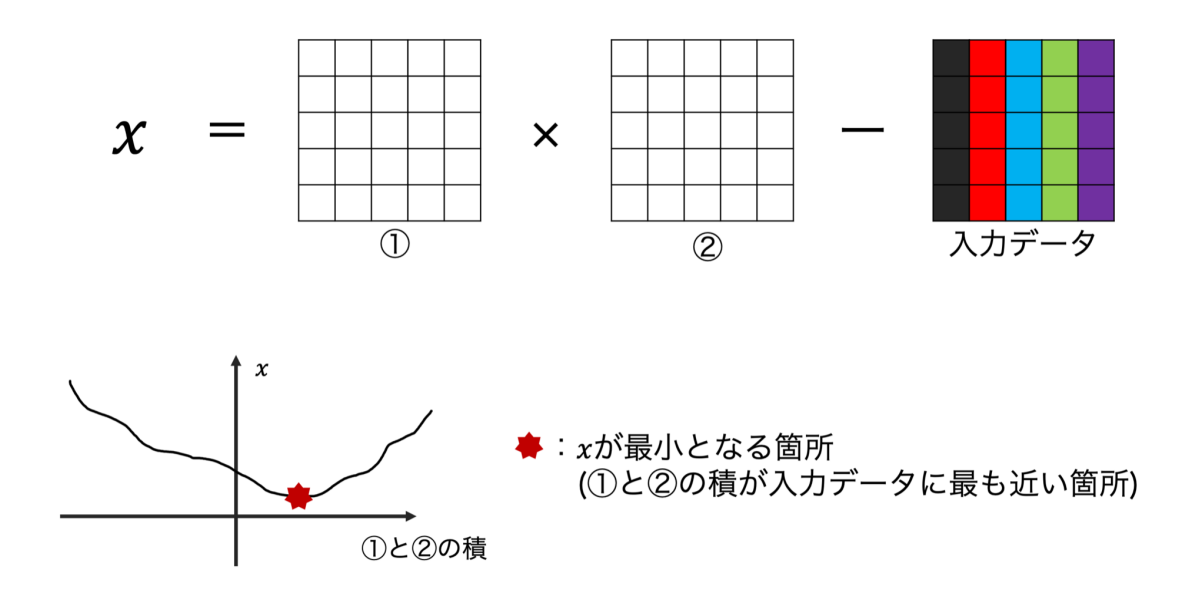

### 誤差の求め方 (どちらかを選択)

#2乗誤差

差が負の値にならないようにするために2乗する。 (最小の値を、最も差が少ない場合としたい。) この総和が0に近いものを探す。

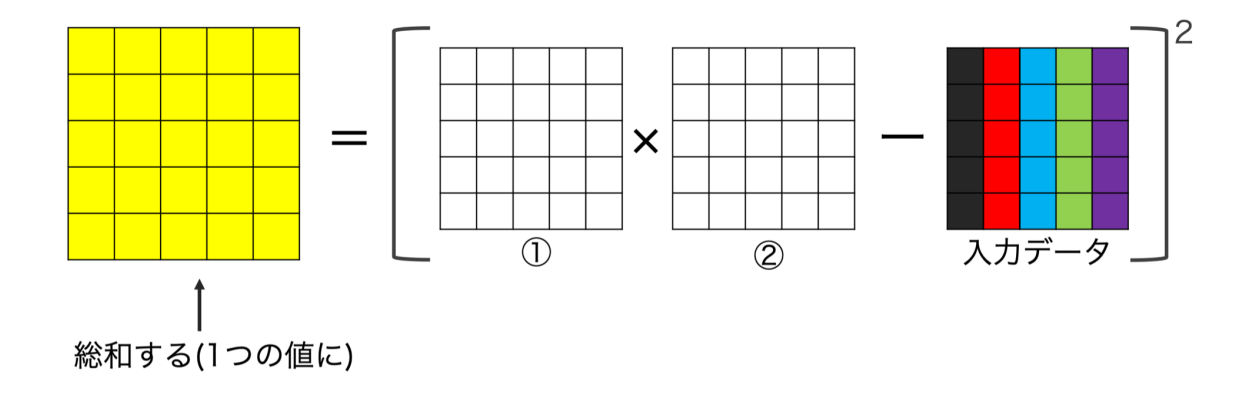

$$
\boldsymbol{\mathcal{X}} = (\text{①と②の積 − �lambda Jデ−タ)²
$$

```
def loss_euc():
       wh = tf.matmul(tf.exp(lw), tf.exp(lh))return tf.reduce sum((x - wh) ** 2)
```
#I-ダイバージェンス

2乗誤差をもう少し緩やかになるよう考えた誤差算出方法。 このxが0に近いものを探す。

$$
\mathbf{\chi} = \text{①と②の積 × log} \frac{\text{①と②の積}}{\lambda \text{カデータ}} - \text{(①と②の積 - �lambdaカデータ)}
$$

def loss\_idiv(): lwh = tf.reduce\_logsumexp(lw[:, :, None] + lh[None, :, :], axis=1) return tf.reduce\_sum(x \* (lx - lwh - 1) + tf.exp(lwh))

x (①と②の積と入力データの差) の更新と記録 (今回の誤差算出方法はI-ダイバー

#### ジェンスの方)

(2乗誤差にするには、loss\_idivをloss\_eucにしてください。)

行列① (lw) と行列② (lh) の更新方法にAdamを用いる。

更新するとき、現在のxより小さいxの箇所 (下図の右側) に進むことで、よりx (①と② の積と入力データの差)を小さくできる。

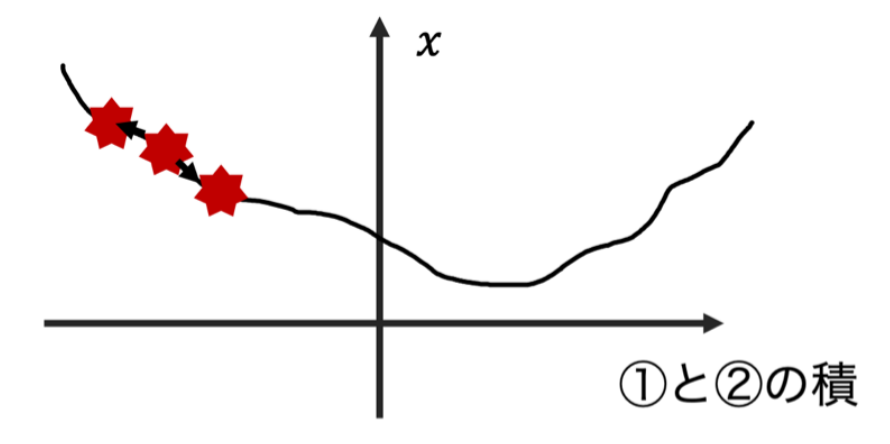

更新方法の1つであるAdamは、更新するときにスタート時点のような傾きの大きい箇 所では大きく更新し、ゴール地点の傾きの小さい箇所では小さく更新する手法。 今回はこのAdamを用いて更新する。

参考:<https://qiita.com/omiita/items/1735c1d048fe5f611f80>

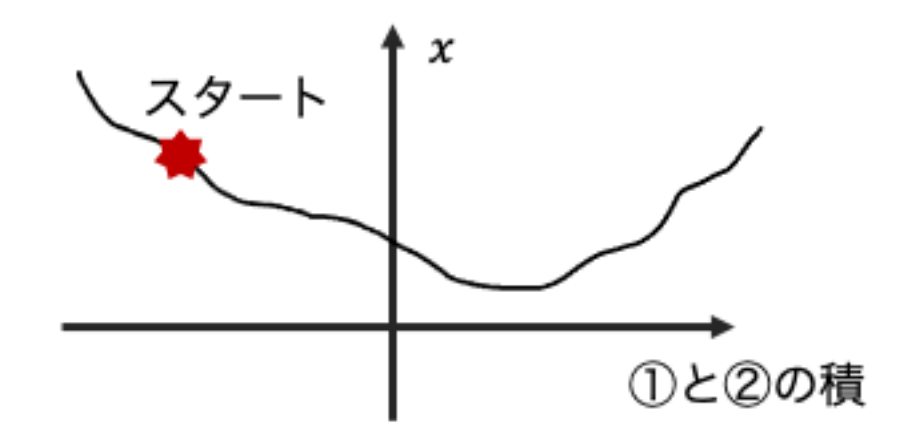

$$
h \leftarrow h + \frac{\partial x}{\partial(\text{1}) \geq (2 \text{ O}) \text{ m/s}} \text{O} \frac{\partial x}{\partial(\text{1}) \geq (2 \text{ O}) \text{ m/s}}
$$
\n
$$
\text{O} \geq (2 \text{ O}) \text{ m/s} \leftarrow \text{O} \geq (2 \text{ O}) \text{ m/s} \leftarrow \text{m/s} \text{ m/s} \times \frac{1}{\sqrt{h}} \text{O} \frac{\partial x}{\partial(\text{1}) \geq (2 \text{ O}) \text{ m/s}}
$$

今回の学習係数( learning\_rate は0.1とする。)

```
opt = tf.keras.optimizers.Adam(learning_rate=.1)
opt.minimize(loss_idiv, var_list=[lw, lh])
```

```
今回の誤差(x)を記録する。
history.append(np.log(loss idiv().numpy()))
```
グラフのカラースケールを固定するため、1e-3 (-60dB) で足切り。(4章と同様)

```
wh = tf.matmul(tf.exp(lw), tf.exp(lh)).numpy()lw display = tf.maximum(lw, tf.readuce max(lw) +np.log(1e-3)).numpy()
lh display = tf.maximum(lh, tf.readuce max(lh) +np.log(1e-3)).numpy()
lwh display = np.log(np.maximum(wh, wh.max() * 1e-3))
```
この作業を10000回繰り返す。 (13インチ MacBookPro:プロセッサ 2.8 GHz Core i7 macOS Big Sur(11.3) + TensorFlow 2.5での学習) for i in range(10000):

### *8.* 結果の出力

6章同様に出力。

```
fig = pl.figure(constrained_layout=True)
gs = GridSpec(5, 5, figure=fig)
ax1 = fig.addsubplot(gs[0, 0])axw = fig.addsubplot(gs[0, 1:])axh = fig.add subplot(gs[1:, \theta])
axs = fig.add subplot(gs[1:, 1:])
axl.plot(history)
```

```
axw.imshow(lw_display.T, aspect='auto')
axh.imshow(lh_display.T, aspect='auto', origin='lower')
axs.imshow(lwh_display.T, aspect='auto', origin='lower')
pl.show()
```
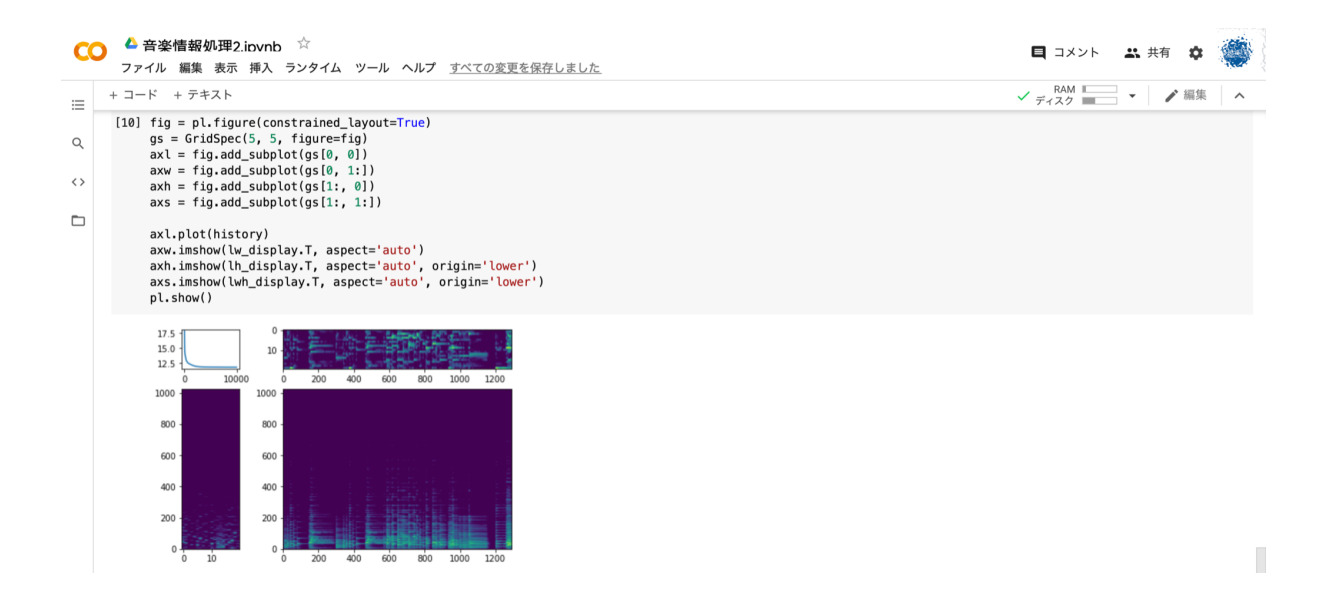

出力された図から、②は「演奏された音(ドレミのどの音が鳴らされたか)」 が生成され ている。

行列①:入力データを全ての音データに共通する特徴量(基底スペクトル。例 えば音源データ[\(30\\_123.mp3\)](https://crestmuse.jp/klab/lecture/mi/python_ex/NMF/30_123.mp3)がアコーディオンからなっている)という情報。 行列②:音データそれぞれの固有の特徴量(各基底のアクティべーション。例 えばどの音程の音が鳴ったかという情報)

参考:[信号処理論特論](https://www.sp.ipc.i.u-tokyo.ac.jp/~saruwatari/SP-Grad2018_02.pdf) 第2回 (5/1)

x (行列①と行列②の積と入力データの差)も学習を繰り返すほど小さくなっている。

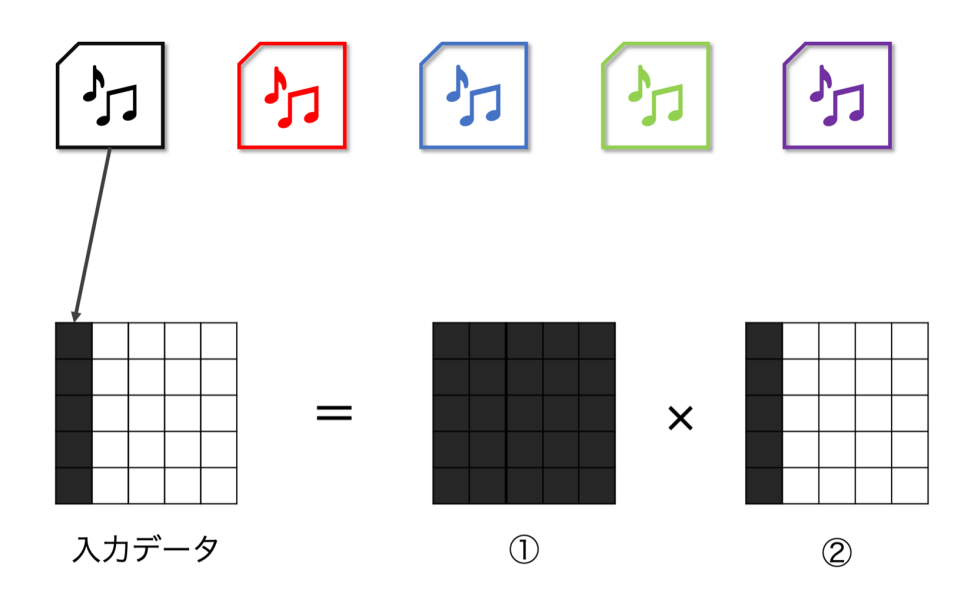

#### \* [music\\_test.mp3](https://crestmuse.jp/klab/lecture/mi/python_ex/NMF/music_test.mp3)(出力まで15分ほどかかる)

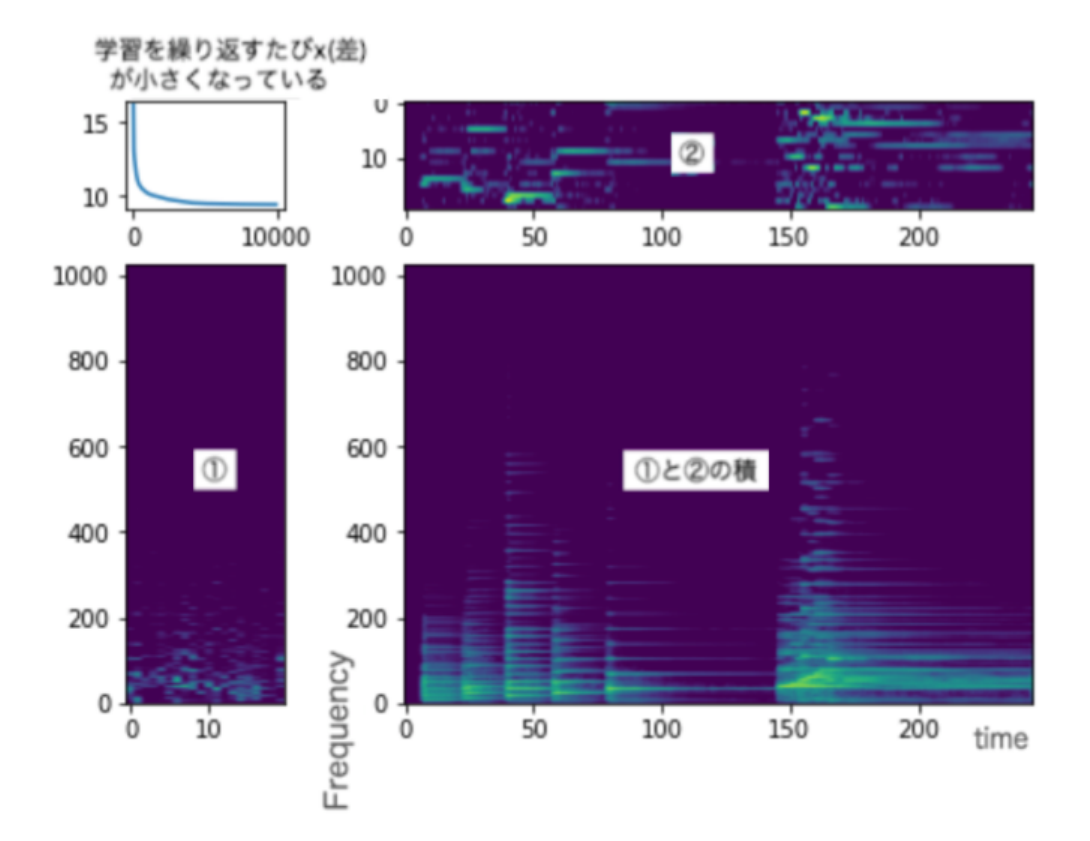

\* [twinkletwinklelittlestar](https://crestmuse.jp/klab/lecture/mi/python_ex/NMF/TwinkleTwinkleLittleStar.mp3).mp3(出力まで20分ほどかかる)

for i in range(5000):

で5000回学習だと10分程度でできる。曲によって学習回数は試してみてください。

(下の <mark>学習過程</mark> 参照)

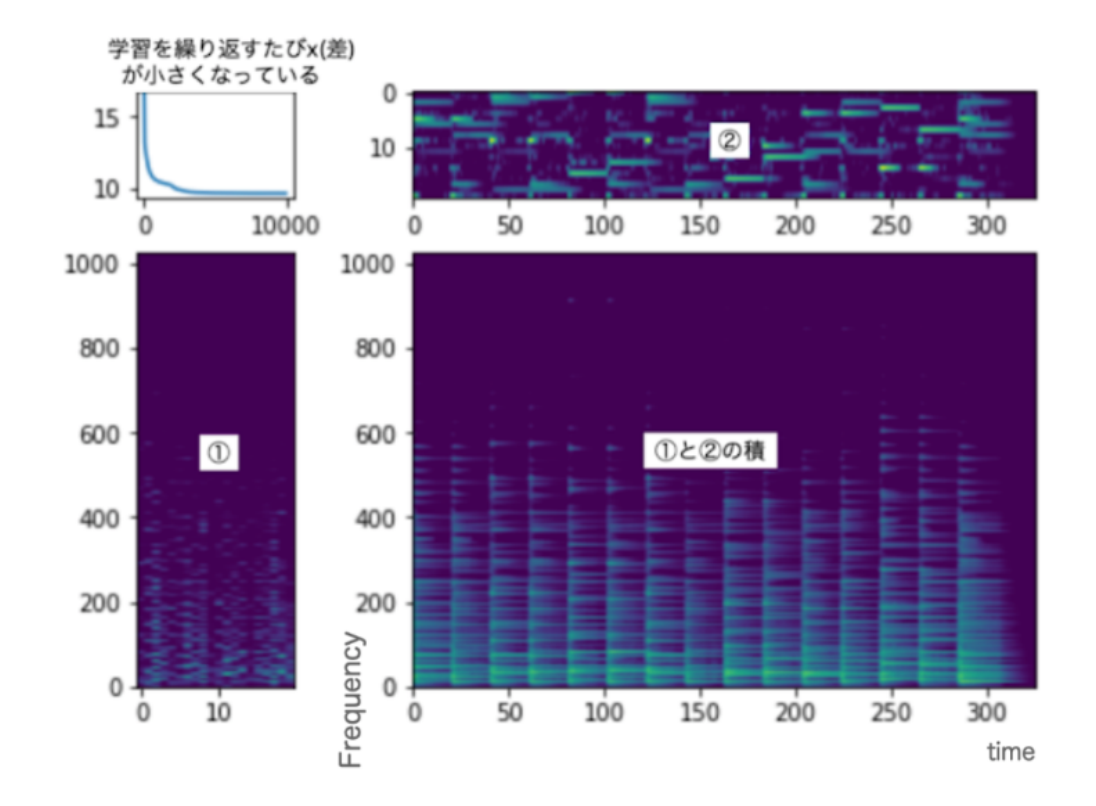

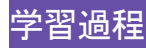

今回は、学習( 7. 学習 のコードの下部分)を10000回行っている。

for i in range(10000):

その学習過程について確認する。

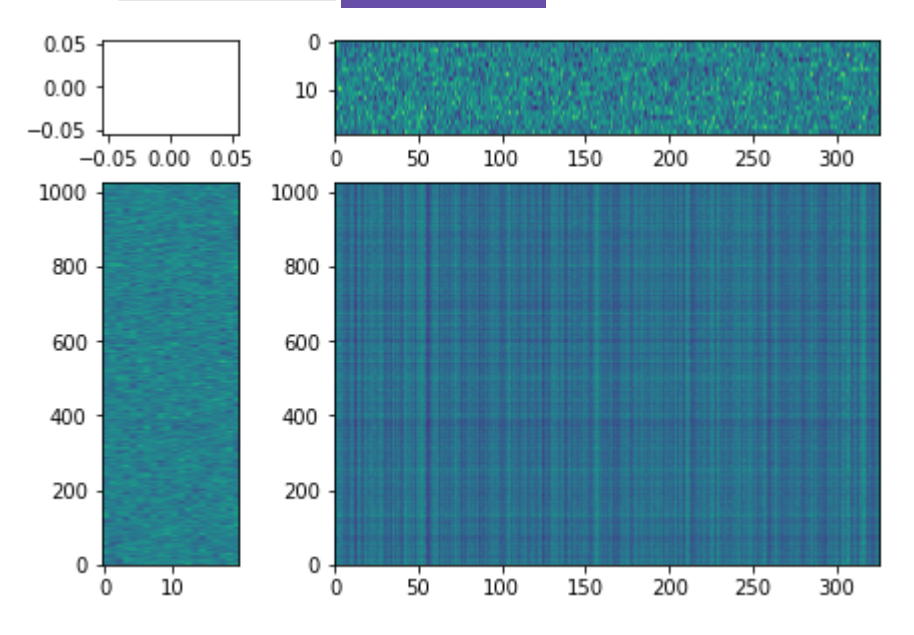

0回目(5. NMFの実装 初期値の設定の時点) \* [twinkletwinklelittlestar](https://crestmuse.jp/klab/lecture/mi/python_ex/NMF/TwinkleTwinkleLittleStar.mp3).mp3

100回目

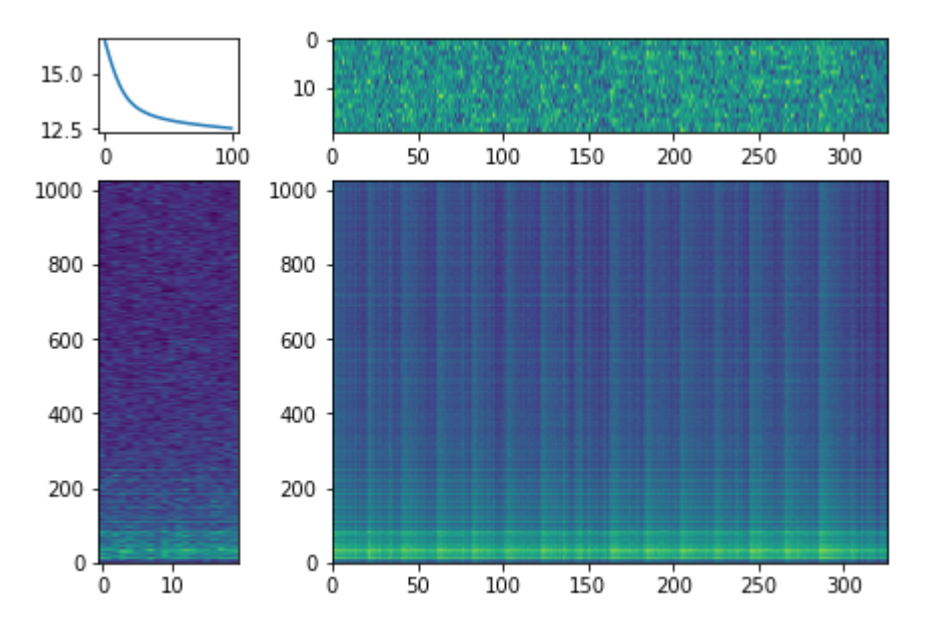

1000回目 \* [twinkletwinklelittlestar](https://crestmuse.jp/klab/lecture/mi/python_ex/NMF/TwinkleTwinkleLittleStar.mp3).mp3

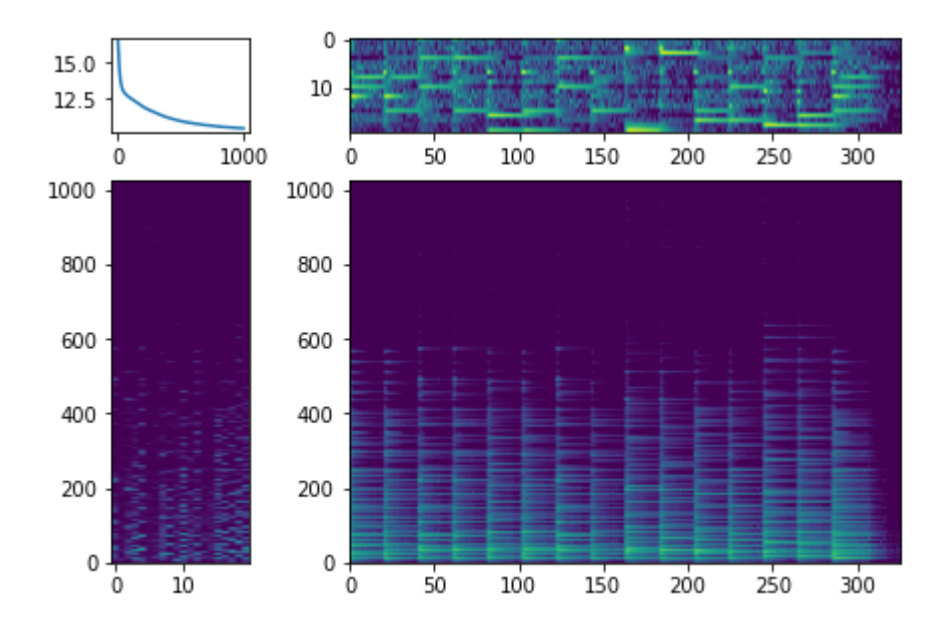

5000回目 \* [twinkletwinklelittlestar](https://crestmuse.jp/klab/lecture/mi/python_ex/NMF/TwinkleTwinkleLittleStar.mp3).mp3

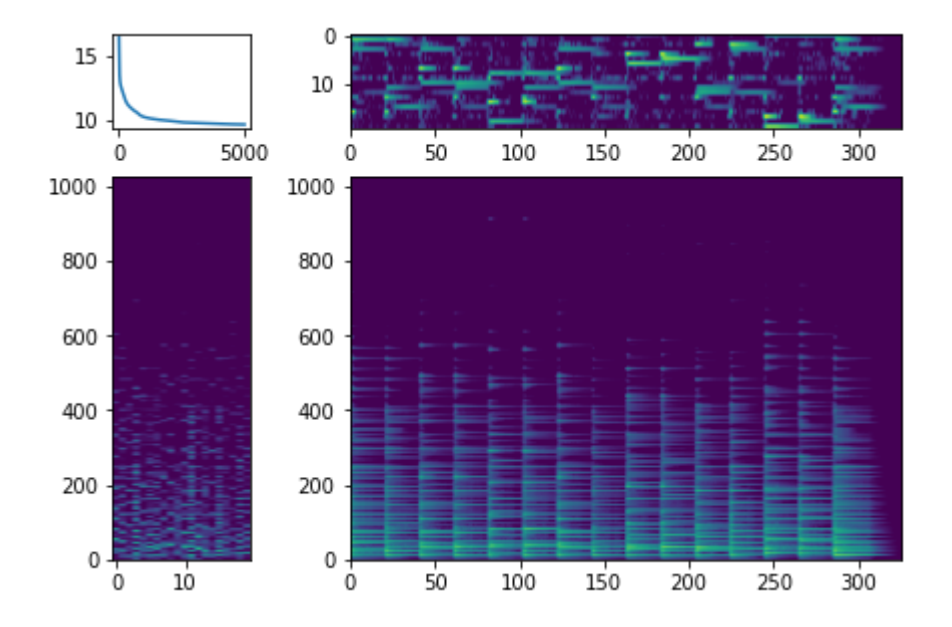

10000回目(再掲) \* [twinkletwinklelittlestar](https://crestmuse.jp/klab/lecture/mi/python_ex/NMF/TwinkleTwinkleLittleStar.mp3).mp3

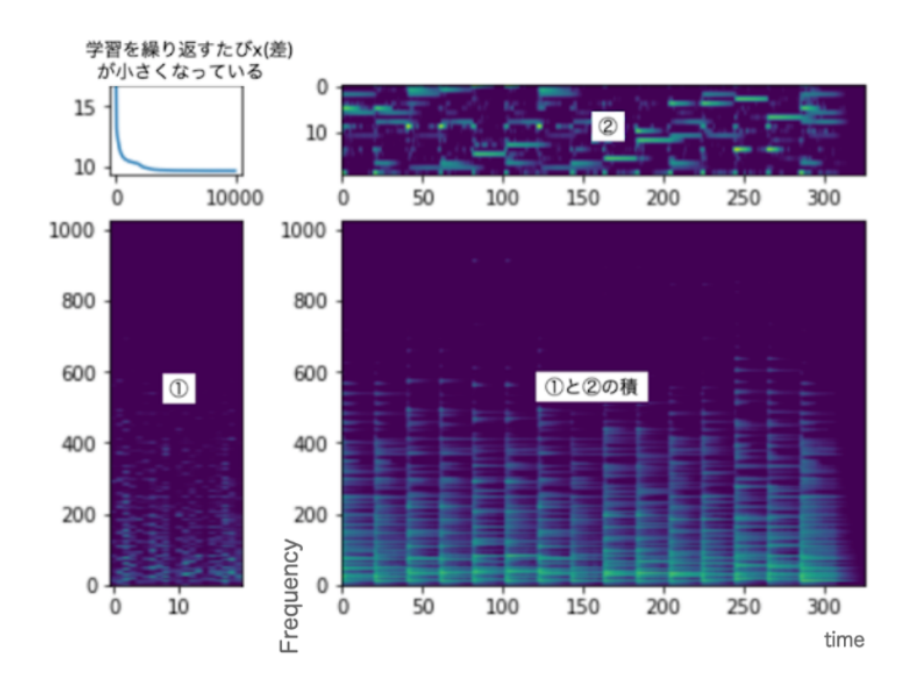

以上から、0回目→1000回目でだいたい②が可視化され始めていることがわかる。 学習の誤差(左上の図)を見ても、1000回目でだいぶ小さくなっていることから、 \*[twinkletwinklelittlestar](https://crestmuse.jp/klab/lecture/mi/python_ex/NMF/TwinkleTwinkleLittleStar.mp3).mp3では、1000回程度の学習で十分な学習ができる。